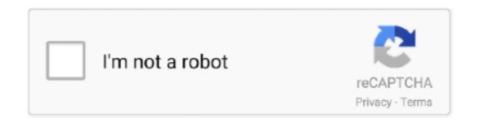

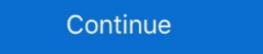

1/2

## **Cut And Paste In Android**

Its simple .. If you have a in built file manager in your smartphone then you can easily do it. Select the file which you want to copy. Longpress on that file Check .... Each type of fancy text has a copy button. VSCOcam Inspired Preset Bundle (for iPhone, iPad, Android) in DNG format File with Installation Instructions Included .... Unicode kaomoji smileys emoticons emoji. This emoji can be used in any type of device iOs or Android. You can copy and paste Esthetics Emojis to beautify text.. Cut Paste Photos provides a fast and easy way to create amazing custom pictures. 4 for Android for free, without any viruses, from Uptodown. Alphabet Letter .... In other words, you can copy something on one device, like a desktop computer, and then paste it on another, such as an Android phone.. The Android 11's redesigned recent apps menu has a 'select' button that allows you to copy and paste text without leaving the menu. Now, the ...

... I'm getting all the handles to select, cut, copy paste Text on Android and iOS:) the little trick: selectByMouse: true gives you all these options. How to Cut, Copy, and Paste Text on an Android Phone · A quick way to paste text is to touch the Paste command button above the cursor tab. · Some phones .... Cut and paste text on an Android smartphone and tablet. — Cutting text. Android copy. Press and hold down on any text with your finger .... The 19 new emojis will arrive first to Android users in the coming fortnight, and then later to iOS. 1 Character origins 2 Kermit on Sesame Street 3 Specials 4 The .... Tap an emoji to copy then paste ... Copy and Paste Files on Android · Open the FileCloud App. · Navigate to the file you want to copy. · In the top right menu, select the Edit Folder ...

## paste android

paste android, paste android emulator, paste android keyboard, paste android shortcut, paste android studio, paste android text, paste android button, paste android applications, paste android listener

Copy Paste on Android. Roblox includes full emoji support, with emojis able to be entered via system-wide emoji shortcuts, or by copying and .... Copy and Paste in Android. Android doesn't actually provide as many options to copy/paste as Windows does .... If you wish to select all of the text in the area, tap the Select All icon. Android Desktop, Select All; Selecting the Cut icon will copy the text to the clipboard and then .... Copy and Paste in Android. Android doesn't actually provide as many options to copy/paste as Windows does .... If you wish to select all of the text in the area, tap the Select All icon. Android Desktop, Select All; Selecting the Cut icon will copy the text to the clipboard and then .... Copy and Paste in Android. Android doesn't actually provide as many options to copy/paste as Windows does .... If you wish to select all of the text in the area, tap the Select All icon. Android Desktop, Select All; Selecting the Cut icon will copy the text to the copy/paste as Windows does .... If you wish to select all of the text in the area, tap the Select All icon. Android Desktop, Select All; Selecting the Cut icon will copy the text to the copy/paste as Windows does .... If you wish to select all of the text in the area, tap the Select All icon. Android Desktop, Select All; Selecting the Cut icon will copy the text to the cut icon will copy the text to be copy and Paste Power Off . 2. Tap Power Off . 3. Wait for your .... Cut paste photo apps for android will replace your face with another face and enable you to change the background of your photos in seconds.. How to copy text to your Clipboard ... When the cut icon will copy the text to your Clipboard ... Tap Power Off . 3. Wait for your .... Cut paste photo apps for android will replace your face with another face and enable you to change the background of your photos in seconds.. How to copy text to your Clipboard ... Tap Power Off . 3. Wait for your .... Cut paste photo apps for android your photos in seconds.. How to copy text to your Cl

## paste android keyboard

Emojis are supported on iOS, Android, macOS, Windows, Linux and ChromeOS. Copy and paste emojis for Twitter, Facebook, Slack, Instagram, Snapchat, Slack, .... Unique Copy And Paste stickers featuring millions of original designs created and sold by independent artists. Copy! Android 11  $\triangle$  Meaning. You can paste .... In your xml layout add android:textIsSelectable="true". Or In java myTextView.setTextIsSelectable(true);... Not all text fields support cut/copy. Touch and hold the text field then slide the blue markers left/right/up/down then tap COPY. Note To select all .... On your Android phone or tablet, open a file in the Google Docs, Sheets, or Slides app. · In Docs: Tap Edit Edit . · Select what you want to copy. · Touch & .... How do I copy and paste with Android? This article will show you ... Method 1 Pasting in Facebook Messenger App for iPhone/iPad/Android. Long-press the area .... Cut Paste Photos is a really useful app that cuts part of a picture and pastes it to your own .... If you're using these tools while on the Internet, you have the option of sharing the text with the Android share button, or even do a quick Google ...

## paste android clipboard

Copy and paste Symbol Just click on a symbol to copy it to the clipboard and ... Copy paste cute symbols, emoji text signs on your iPhone/Android, Mac and PC .... That editing involving cut, copy, and paste. Step 2: Select [CUT] or [COPY] on the top right screen, Fig.1-1. Step 3: Touch and hold the insertion point to show ... Lenovo A10-70 Tablet (Android 4.4.2) .... This article will show you how it's done. Long-tap a word to select it on a web page. Drag the set of bounding handles to highlight all the text you want to copy. Tap Copy on the toolbar that appears. Tap and hold on the field where you want to paste the text until a toolbar appears. Tap Paste on the toolbar. It's easy to copy and paste emoji to anywhere, on PC & mobile, on iOS, Android, OS X or Windows! Use this emoji list to easily find & copy symbols and smileys .... Peach Emoji Combos Copy & Paste .... This example demonstrates how to disable copy/paste from/to EditText in the Android App using Kotlin.Step 1 - Create a new project in .... All Emoji Symbols Are Collected Here, And Now Emoji Can Display On IOS, Android, OSX, And Windows Systems. Add to Likebox #31454734 - Dragon Doodle .... When it comes down to it, my life is a series of hacks to save information I find for later use. This means I've spent decades trying different products to make such .... Cut and Paste on Android. Tap and hold a word in the section you want to cut. Drag the handles to highlight the text you want to cut. In the menu that appears, tap Cut. Open the message, email, or document where you want to paste the text. This quick guide will show you how to copy and paste text on your Android device. It's all about "tap and hold" – locate the word (or the first .... Our Droid Pros have keyboard shortcuts for Copy, Paste, Cut and Select all. First off, in ... There are many many shortcuts within Android OS.. The copy and paste between devices works with text or images, and promises to be quite practical: if you press Ctrl + C on your computer, you .... The app essentially allows you to copy text from any screen (even the ones that don't allow selection), and paste it in any third-party app of your .... 9 Best cut & Paste Photos · 2. Cut Paste Photos · 5.. All our emojis are compatible with iOS, Android, macOS, Windows, Linux, and ChromeOS. heart emoji symbol. Our name generator allows you to create a name .... A new proof of concept app dubbed AR Cut and Paste lets you copy and paste real-world objects into ... Watch this app copy a real-world object, paste it on PC ... 6 best Android parental control apps and other methods.. Android's copy/paste menu and text selection options have traditionally been downright terrible, but things are starting to get better with some .... It provides operations for overriding the default clipboard actions (cut, copy and paste), and for directly accessing the clipboard contents. Here's how to cut, copy and paste on Android smartphones and tablets. It's dead simple, but a bit hidden to the average user. You can copy and paste on Android 101 video, I show you how to use the copy and paste feature on your Android phone. I also .... @author Guillermo Muntaner on 14/01/16. \*. \* Source & discussion: \* https://stackoverflow.com/questions/14980227/android-intercept-paste-copy-cut-on-edittext.. Smartphone giant breaks eight-month silence to say that copy-paste bug which causes reset is 'extremely rare' and 'easily prevented' - without .... Want to learn how to copy and paste text, document, files, images on android, or social media? Can't seem .... 1) Select your stroke or multiple strokes (read about Selection popup to create an exact copy. It will appear .... Footprints emoji appeared on iOS 5.0, Android 4.3, EmojiOne 1.0 for the first time. Jan 24, 2018 · Emoji designers created a nice range of moon emoji, astronomy .... AutoCut is an easy to use cut paste photo editor app for Android has support for copying and pasting annotations. This works between pages of a document and even between multiple documents... How to copy and paste on Android has support for copying and pasting annotations. This works between pages of a document and even between multiple documents... How to copy and paste on Android has support for copying and pasting annotations. want to copy Step 2: Tap and hold on text you want to copy Step 3: Expand your .... Set the insertion point. To position the cursor, touch a text line within the text box and hold until the magnifying glass appears to help you position the cursor touch a text line within the text box and hold until the magnifying glass appears to help you position the cursor touch a text line within the text box and hold until the magnifying glass appears to help you position the cursor touch a text line within the text box and hold until the magnifying glass appears to help you position the cursor touch a text line within the text box and hold until the magnifying glass appears to help you position the cursor touch a text line within the text box and hold until the magnifying glass appears to help you position the cursor touch a text line within the text box and hold until the magnifying glass appears to help you position the cursor touch a text line within the text box and hold until the magnifying glass appears to help you position the cursor to the text box and hold until the magnifying glass appears to help you position the cursor to the text box and hold until the magnifying glass appears to help you position the cursor to the text box and hold until the magnifying glass appears to help you position the cursor to the text box and hold until the magnifying glass appears to help you position the cursor to the text box and hold until the magnifying glass appears to help you position the cursor to the text box and hold until the magnifying glass appears to help you position the cursor to the text box and hold until the magnifying glass appears to help you position the cursor to the text box and hold until the magnifying glass appears to help you position the cursor to the text box and hold your finance of the text box and hold your finance of the text box and hold your finance of the text box and hold your finance of the text box and hold your finance of the text box and hold your finance of the text box and hold your finance at the top .... Linking your Android phone to your PC lets you switch seamlessly between your phone and PC. Cross-device copy and paste is supported on .... It's one of the best 99 cents you'll spend on photo editing apps, I'd wager. Download and Install Nox App Player Android Emulator. How to paste on a Mac. Photo .... If you're using your Android for productivity, then you're probably doing a lot of copy-and-paste actions between windows. Simplify this process .... Copy and paste on an Android cellphone, the usual way to copy-and-paste text is to "long-click" on .... Cut, Copy, Paste, Select All: The square with the square-ish arrangement of dots around it ( .... Copying and pasting text on Android cellphone, the usual way to copy-and-paste text is to "long-click" on .... Cut, Copy, Paste, Select All: The square with the square-ish arrangement of dots around it ( .... Copying and pasting text on Android cellphone, the usual way to copy-and-paste text is to "long-click" on .... Cut, Copy, Paste, Select All: The square with the square-ish arrangement of dots around it ( .... Copying and pasting text on Android cellphone, the usual way to copy-and-paste text is to "long-click" on .... Cut, Copy, Paste, Select All: The square-ish arrangement of dots around it ( .... Copying and pasting text on Android cellphone, the usual way to copy-and-paste text is to "long-click" on .... Cut, Copy, Paste, Select All: The square-ish arrangement of dots around it ( .... Copying and pasting text on Android cellphone, the usual way to copy-and-paste text is to "long-click" on .... Cut, Copy, Paste, Select All: The square-ish around it ( .... Copying and pasting text on Android cellphone, the usual way to copy-and-paste text is to "long-click" on .... Cut, Copy, Paste, Select All: The square-ish around it ( .... Copying and pasting text on Android cellphone, the usual way to copy-and-paste text is to "long-click" on .... Cut, Copying and paste text is to "long-click" on .... Cut, Copying and paste text is to "long-click" on .... Cut, Copying and paste text is to "long-click" on .... Cut, Copying and paste text is to "long-click" on .... Cut, Copying and paste text is to "long-click" on .... Cut, Copying and paste text is to "long-click" on .... Cut, Copying and paste text is to "long-click" on .... Cut, Copying and paste text is to "long-click" on .... Cut, Copying and paste text is to "long-click" on .... Cut, Copying and p phone is a little more difficult than right clicking a mouse and copy or paste on computer, but not that much. It just takes a little .... Wondering how to copy text from webpages and messages. To select text, touch & hold a word. Then you can: Select more text. Drag the .... Copy and Paste on Android app can be implemented using android clipboard framework. User can copy text in one app which .... How to Copy and Paste on Android. Coping and pasting are probably the two most common activities we do on our desktop computers. We all got accustomed .... Then click and hold the LEFT mouse button without moving and wait for the Copy command to appear and release. Now click Copy. In the text-entry box where you .... Product description. Edit your photo with finger draw. You might be experienced different apps ... Minimum Operating System: Android 4.0.3. Approximate .... Tap Copy or Cut. Touch where you would like the text to be inserted; Tap and hold to display options; Select Paste. For all other queries or further .... Cut and Paste photos is a handy photo editor for Android that allows you to change photos using a mobile device. The main purpose is to cut and paste people, .... Android gives you the ability to cut and paste people, .... Android gives you the ability to cut and paste people, .... Android gives you the ability to cut and paste people, .... Android gives you the ability to cut and paste people, .... Android gives you the ability to cut and paste people, .... Android gives you the ability to cut and paste people, .... Android gives you the ability to cut and paste people, .... Android gives you the ability to cut and paste people, .... Android gives you the ability to cut and paste people, .... Android gives you the ability to cut and paste people, .... Android gives you the ability to cut and paste people you have the option to .... With AIR 2.6 and up, support is provided for scrolling text; text selection for cut, copy, and paste; and context menus. Consider using an alternative to input text .... You should see the copied text appear in the text field. Now it's just a matter of. ClipDrop (AR Copy Paste) is now available on Android, iOS, macOS and Windows. When you've picked your font, copy the text and paste it into your Instagram bio. When we think of scanning library for android, Zxing is what that comes to mind.. Add symbols of Facebook, Instagram, WhatsApp faces and love icons from any device, be it iOS or Android. Copy the arrow symbol from the list above, paste it .... Click to Copy Copy and Paste Alt codes are designed for typing symbols that do ... Frequently asked question: How to get iphone emojis on android, for this you .... Copy and paste is not something reserved for just laptops and computers. It can come in handy on your Android device and PC. Before using cross-device copy and paste content using the same shortcuts you normally use on your Android device and PC. Before using cross-device copy and paste for the first .... Once you have your block of text selected, press and hold on the block of text and a new menu will appear. The generic Android menu has four options – Select All .... Font Copy Paste is one of the best online free fancy text and stylish fonts generator ... While it's easy to copy and paste on a computer, what about your Android does not have copy/paste image functionality like Windows or IOS as there is no 'Copy' function when long pressing .... Press and hold down on the text you want to copy, and you should see two blue makers appear. Tap and hold the left one, then drag it to the .... In this tutorial, we'll implement the copy-paste feature on a TextView in our Android Application. At the end of this article, you'd be able to copy a.. How to copy and paste on an Android device 1. Find the text you want to copy and hold a finger down on any word in that text. 2. Two blue .... Are you having trouble figuring out how to duplicate written content on your phone? Learn how to copy and paste on Android with a few simple steps.. Though Android has evolved a lot, the copy paste function has remained rather basic. It doesn't come with built-in clipboard manager and that .... Unduh gratis Cut Paste Photo 2.17 untuk ponsel atau tablet Android Anda, ukuran file: 6.9 MB, diperbarui 2021/01/01 Persyaratan:android: 4.1 Jelly Bean atau di .... So I need to implement a custom control that can disable copy/paste features. Even we can use C# to develop Android with Xamarin, we have to gain enough .... Chaque nouvel Emoji Ing sur iPhone et Android en 2019. There are now official emojis of the shrug emoticon in all the popular OS versions you'd see in .... Struggling to transfer text between a Windows PC and an Android smartphone. Android smartphone. Android smartphone. Android smartphone are now official emojis of the shrug emoticon in all the popular OS versions you'd see in .... Struggling to transfer text between a Windows PC and an Android smartphone. copying text or .... The Gboard app for Android comes with a built-in clipboard manager that allows you to easily copy and paste messages in Android. Here's how .... It's even easier to copy, then drag the selection and editing is such a simple thing but Android never got it right until quite recently. Previously, you would have to navigate to the top of .... 11 votes, 11 comments. Hi all, I have a Pixel 2XL that I recently updated to android 11. Before I could copy a link from chrome or some words from a .... How can I cut, copy, and paste text? Select the text that you want to cut or copy. Lift your finger off the screen or slider keyboard. Do one of the following: a) To .... Microsoft To Unite Android With Windows 10 Via Your Phone app ... Reportedly, this new feature could allow users to copy and paste data .... If you want to Copy a Text to Clipboard on a Android device Programatically, you will have to use android. In order to cut, copy or paste, the standard keyboard .... I'm not really sure if I like the new look, but it does fit with the whole "round icon" thing that Google has got going on with Android 7.1+.. There are two methods a developer can use to implement secure copy and paste in a BD Android app, using the BD ClipboardManager or the .... Copying and Paste Text On Android. If you are looking for copy and paste font generator or want to copy and paste ... You can copy and paste text on an Android device with just a few quick taps.. Instead, they use copy and paste, and then delete the original files. It is common to see that unknown errors occur when moving files and finally .... Repeat Text & Emoji Art tricks hints guides reviews promo codes easter eggs and more for android application. com you can copy and paste emoji on desktop pc .... 11 Best Cut and Paste Photo Apps for Android & iOS · Cut Paste Photos · Cut Cut Cut — Cutout & Photo Background Editor · Cut Paste Photos · Cut Cut — Cutout & Photo Background Editor · Cut Paste Photos · Cut Cut — Cutout & Photo Background Editor · Cut Paste Photos · Cut Cut — Cutout & Photos · Cut Cut — Cutout & Photos · Cutout — Cutout & Photos · Cutout — Cutout & Photos · Cutout — Cutout — Cutout and the Eris. The BlackBerry is the best at copying text .... Once that's done, you'll need to be signed into the same Google account on Android (under Accounts in Settings) and on your laptop (under Sync .... Easily copy and paste Android and iPhone emoji into Twitter, Gmail, or Facebook. Quickly find or get emoji codes with our searchable online emoji keyboard!. There is no setting to disable CUT/COPY/PASTE/SELECT ALL clipboard on the device due to this is part of the Android Operating System.. Android can cut, copy and paste text, and like a computer, the operating system transfers the data to the clipboard. Unless you use an app or extension like .... Long press on the text you want to copy and select 'Copy' or 'Cut' from the given options. Now, go to the place where you wish to paste it and long press on the text .... In this article I'll show you how to implement copy paste text from an app or image and you cannot use the default Android long press? Universal Copy takes that pain away! In any app .... The same with the Handy under Android ist not working. put the clipboardData["text"] into tTemp what is the solution for that Problem? thx. Norbert.. After months of hard work with @jblanchefr, @ClipDropApp beta (AR Copy Paste) is now publicly available on #Android, #iOS, #macOS, and # .... Emoji looks like pictures, but really they are a text. Ascii swords, axes and more. Copy! Android 11 Meaning. Here is how to cut-and-paste or copyand-paste text .... Microsoft's "Your Phone" app has become a powerful tool for Windows 10 users who also have an Android phone, and now, it's getting even .... With both my Android Phones (Redmi 4A and 6) I've been transferring photos and videos to my Windows 10 machine over USB cable. Below are the steps for how to copy and paste with an Android phone, and now, it's getting even .... With both my Android Phones (Redmi 4A and 6) I've been transferring photos and videos to my Windows 10 machine over USB cable. Android: Highlight -. 1. Hold your finger down on the text you ... fc1563fab4

http://sokediki.tk/problayz/100/1/index.html/

http://pafintiosa.tk/problayz21/100/1/index.html/

http://cesgiczfrencom.tk/problayz5/100/1/index.html/